# PD(Triaging Fretta Platform Dependent) 문제 분 석

## 목차

소개 수집할 로그 수집할 기본 로그 하트비트 미스 로그 EOBC/EPC 관련 로그 패브릭 관련 슬라이스 관리자 MPA 관리자 LED PD 설치 세부 정보 card-mgr 로그를 사용한 분석 show tech trace를 사용하여 오프라인 분석 수행 Ads 서버에서 오프라인으로 추적 디코딩 기본 SC 및 기본 SUP 식별 기본 SC에서 사후 코드 검색 기본 RP 관점의 이벤트 기록: 분류 시나리오 예 사토리 라인업을 끌어오기, 편집 및 구축하는 방법 커널을 빌드하는 명령 다른 KMS에 대한 변경 사항을 만들고 컴파일하는 방법 Fretta Fixed Card HW 및 FPGA 사양

## 소개

이 문서에서는 NCS5500(Fretta) 라우터 제품군에서 플랫폼 종속 문제의 근본 원인을 분석하고 찾 는 방법에 대한 지침을 설명합니다.

## 수집할 로그

플랫폼에 따라 분류되는 모든 경우 아래 나열된 기본 로그를 수집합니다.의심되는 구성 요소 또는 기능 영역에 따라 아래의 하위 섹션에 나와 있는 것처럼 기본 로그 외에 다른 로그를 수집합니다.

## 수집할 기본 로그

- 로깅 표시
- show tech trace
- show tech card mgr
- show tech shelf mgr
- 기술 os 보기
- $\cdot$  show tech obf

## 하트비트 미스 로그

• 첨단 기술 지원

## EOBC/EPC 관련 로그

자세한 내용은 EOBC/EPC 관련 문제를 참조하십시오.

 $\cdot$  show tech control ethernet

## 패브릭 관련

• xrvm에서 기술 패브릭 표시

## 슬라이스 관리자

- 기술 지원 sdr\_mgr 표시
- show tech-support 설치
- 기술 지원 패브릭 표시
- show tech support fpd
- 기술 지원 cm 표시
- 컨트롤러 패브릭 상태 표시
- 플랫폼 조각 표시

### MPA 관리자

• show tech-support mpa-mgr

## LED

- 기술 지원 환경 표시
- show tech-support alarm\_mgr
- $\cdot$  경보 표시
- 표시
- 환경 표시

LED 및 상태에 대한 자세한 내용은 이 링크를 참조하십시오.

## PD 설치

교육 PD 설치 문제를 참조하십시오.

## 세부 정보

#### card-mgr 로그를 사용한 분석

• 잠시 시간을 내어 카드 관리자 상세 Wiki를 살펴보십시오.

- 플랫폼 문제를 디버깅하려면 show tech trace, show tech card-mgr 및 show tech shelf\_mgr 로 그를 사용하여 진행 상황을 파악해야 합니다.
- shelf mgr 로그의 show reboot-history card location <>은 카드의 재부팅 내역을 제공합니다.
- show controllers card-mgr event-history brief location <> 및 show controllers card-mgr event-● history detail location <> show tech card-mar logs에서 card-mar fsm state machine details에 대한 세부 정보를 제공합니다.
- ∙ 카드가 부팅되지 않을 경우 해당 카드의 이벤트 기록을 확인해야 하며, 카드가 정지/실패한 상 태/이벤트에 따라 BIOS, PD 설치 또는 카드 관리자 관점에서 확인해야 합니다.각 이벤트에는 FSM 움직임에 대한 단서를 제공하는 관련 postcode가 있습니다.

참고:라인 카드가 부팅되지 않고 FAILED/FAILED 상태로 전환되면 카드를 강제로 다시 로드 한 후 라인 카드 콘솔에 연결해야 합니다.이렇게 하면 라인 카드가 부팅되지 않는 이유를 이해 할 수 있습니다.show tech가 실패한 라인 카드에서 로그를 수집할 수 없습니다.

특정 상태, 이벤트 및 우편코드 세부 정보의 의미를 알아보려면 위에 언급된 card-mgr 세부 Wiki를 참조하십시오.또한 calvados/dc\_common\_pkg/drivers/card\_mgr/card\_mgr\_fsm.smil에 있는 카드 관 리자 스마트 파일을 참조하십시오. 이 파일에는 FSM 상태, 이벤트 및 상태 전환에 대한 좋은 설명이 있습니다.

다음은 LC가 콜드 리셋 상태일 때 작동하는 케이스 이벤트 기록 요약 출력의 예입니다.

sysadmin-vm:0\_RP0# show controller card-mgr event-history brief location 0/1 Mon Dec 16 14:47:58.974 UTC+00:00

Card Event History for: 0/1

Card Event History as seen by Master (0/RP0) Current State: CARD\_READY

DATE TIME (UTC) STATE EVENT

----- ------------ ---------------------- ------------------------------ 12/16 14:46:51.116 WAIT\_CARD\_INFO ev\_card\_info\_synced 12/16 14:46:06.990 WAIT\_SYSADMIN\_VM\_READY ev\_sysadmin\_vm\_booted 12/16 14:45:57.375 HOST\_OS\_RUNNING ev\_sysadmin\_vm\_started 12/16 14:45:39.554 BOOTLDR\_STARTED ev\_host\_os\_started 12/16 14:44:22.746 CARD\_POWERED\_ON ev\_bootldr\_started 12/16 14:44:19.142 IOFPGA\_BOOTED ev\_dm1\_power\_up\_ok 12/16 14:44:12.825 IOFPGA\_RESET\_CHECK ev\_inserted 12/16 14:44:12.325 CARD\_IN\_RESET ev\_removed 12/16 14:44:10.224 PROCESS\_PENDING\_RESET if\_pending\_cold\_reset\_req 12/16 14:44:10.224 SYSADMIN\_VM\_GOING\_DOWN ev\_host\_halting\_os 12/16 14:43:50.258 SYSADMIN\_VM\_GOING\_DOWN ev\_cold\_reset\_req 12/16 14:43:34.275 CARD\_READY ev\_sysadmin\_vm\_shutdown 12/16 11:11:55.291 OIR\_INSERT\_NOTIF if\_card\_local\_init\_done 12/16 11:11:55.290 IDLE ev\_card\_info\_synced

```
이벤트 기록 세부 출력 예:
```
sysadmin-vm:0\_RP0# show controller card-mgr event-history detail location 0/1 Mon Dec 16 14:49:20.850 UTC+00:00

Card Event History as seen by Master (0/RP0) Event buffer info: Total number of events recorded: 14 Number of events available for display: 14 Current State: CARD\_READY EVENT #: 13 (record index = 13) TIMESTAMP: 2019/12/16 14:46:51.116090 UTC STATE: WAIT\_CARD\_INFO EVENT: ev\_card\_info\_synced EVENT DESC: Card info of the remote node has been received EVENT #: 12 (record index = 12) TIMESTAMP: 2019/12/16 14:46:06.990465 UTC STATE: WAIT SYSADMIN VM READY EVENT: ev\_sysadmin\_vm\_booted EVENT DESC: SysAdmin VM has booted EVENT #: 11 (record index = 11) TIMESTAMP: 2019/12/16 14:45:57.375813 UTC STATE: HOST\_OS\_RUNNING EVENT: ev\_sysadmin\_vm\_started EVENT DESC: SysAdmin VM has been started from host EVENT  $\#: 10$  (record index = 10) TIMESTAMP: 2019/12/16 14:45:39.554589 UTC STATE: BOOTLDR\_STARTED EVENT: ev host os started EVENT DESC: Host OS has started booting EVENT #: 9 (record index = 9) TIMESTAMP: 2019/12/16 14:44:22.746147 UTC STATE: CARD\_POWERED\_ON EVENT: ev\_bootldr\_started EVENT DESC: Bootloader on the card has started booting EVENT #: 8 (record index = 8) TIMESTAMP: 2019/12/16 14:44:19.142021 UTC STATE: IOFPGA\_BOOTED EVENT: ev\_dm1\_power\_up\_ok EVENT DESC: I/O FPGA indicating power domain 1 was successfully powered up EVENT #: 7 (record index = 7) TIMESTAMP: 2019/12/16 14:44:12.825682 UTC STATE: IOFPGA\_RESET\_CHECK EVENT: ev\_inserted EVENT DESC: Card inserted into the chassis or I/O FPGA booted EVENT #:  $6$  (record index =  $6$ ) TIMESTAMP: 2019/12/16 14:44:12.325703 UTC STATE: CARD\_IN\_RESET EVENT: ev\_removed EVENT DESC: Card removed from chassis or I/O FPGA was power cycled EVENT  $\#: 5$  (record index = 5) TIMESTAMP: 2019/12/16 14:44:10.224354 UTC STATE: PROCESS\_PENDING\_RESET EVENT: if\_pending\_cold\_reset\_req EVENT #:  $4$  (record index =  $4$ ) TIMESTAMP: 2019/12/16 14:44:10.224343 UTC STATE: SYSADMIN\_VM\_GOING\_DOWN

sysadmin-vm:0\_RP0# show controller card-mgr trace cmgr\_isr location 0/SC0 | inc "slot 2" | inc changed Mon Dec 16 14:56:27.355 UTC+00:00 2019-12-16:11.14.44.916211712:[ISR]: POST Code for slot 2 changed to 0xa0 2019-12-16:11.14.44.916268544:[ISR]: POST Code for slot 22 changed to 0x54 2019-12-16:11.14.44.916295168:[ISR]: POST Code for slot 24 changed to 0x54 2019-12-16:11.14.44.916321280:[ISR]: POST Code for slot 26 changed to 0x54 2019-12-16:11.14.44.916347392:[ISR]: POST Code for slot 27 changed to 0xa0 2019-12-16:11.14.44.916373504:[ISR]: POST Code for slot 28 changed to 0xa0 2019-12-16:11.15.03.646569472:[ISR]: POST Code for slot 26 changed to 0xa0 2019-12-16:11.15.04.748022272:[ISR]: POST Code for slot 22 changed to 0xa0 2019-12-16:11.15.14.266484736:[ISR]: POST Code for slot 24 changed to 0xa0

BP HW Location Card Type ID Serial Number Ver Card State ------------------------------------------------------------------------------ 0/1 NC55-32T16Q4H-AT 2 JAE233813G2 0.302 CARD\_READY 0/2 NC55-12X100GE-PROT 3 SAL1918EF3S 0.203 CARD\_READY 0/FC1 NC55-5504-FC 22 JAE210600VD 0.3 CARD\_READY 0/FC3 NC55-5504-FC 24 JAE210600XV 0.3 CARD\_READY 0/FC5 NC55-5504-FC 26 JAE210600VX 0.3 CARD\_READY 0/RP0 NC55-RP (Master) 27 SAL2044VUZT 1.0 CARD\_READY 0/RP1 NC55-RP (Slave) 28 SAL1916DT8B 0.2040 CARD\_READY 0/SC0 NC55-SC (Master) 29 SAL2046W07E 1.6 CARD\_READY 라인 카드 0/1의 우편 번호 목록을 가져오려면 다음 명령을 사용합니다.

위치 0/1 물리적 슬롯 번호는 2(ID 열)이고, 기본 SC는 0/SC0이고, 기본 SUP는 0/RP0입니다.

이 출력에서 문제의 카드의 물리적 슬롯 번호와 기본 SC 및 SUP를 확인합니다.

EVENT #: 1 (record index = 1) TIMESTAMP: 2019/12/16 11:11:55.291184 UTC STATE: OIR\_INSERT\_NOTIF EVENT: if card local init done EVENT #: 0 (record index = 0) TIMESTAMP: 2019/12/16 11:11:55.290959 UTC STATE: IDLE EVENT: ev\_card\_info\_synced EVENT DESC: Card info of the remote node has been received 기본 SC 및 기본 SUP에서 관찰된 사후 코드의 예:

sysadmin-vm:0\_RP0# show controller card-mgr inventory summary

EVENT DESC: SysAdmin VM shutdown operation has started

EVENT: ev\_cold\_reset\_req EVENT DESC: Client request to cold reset the card (I/O FPGA is also power-cycled) EVENT #: 2 (record index = 2) TIMESTAMP: 2019/12/16 14:43:34.275167 UTC STATE: CARD\_READY

EVENT: ev\_host\_halting\_os

EVENT: ev\_sysadmin\_vm\_shutdown

Mon Dec 16 14:50:50.810 UTC+00:00 Card Manager Inventory Summary :

EVENT DESC: Host is performing halting of OS

EVENT #: 3 (record index = 3) TIMESTAMP: 2019/12/16 14:43:50.258016 UTC STATE: SYSADMIN\_VM\_GOING\_DOWN

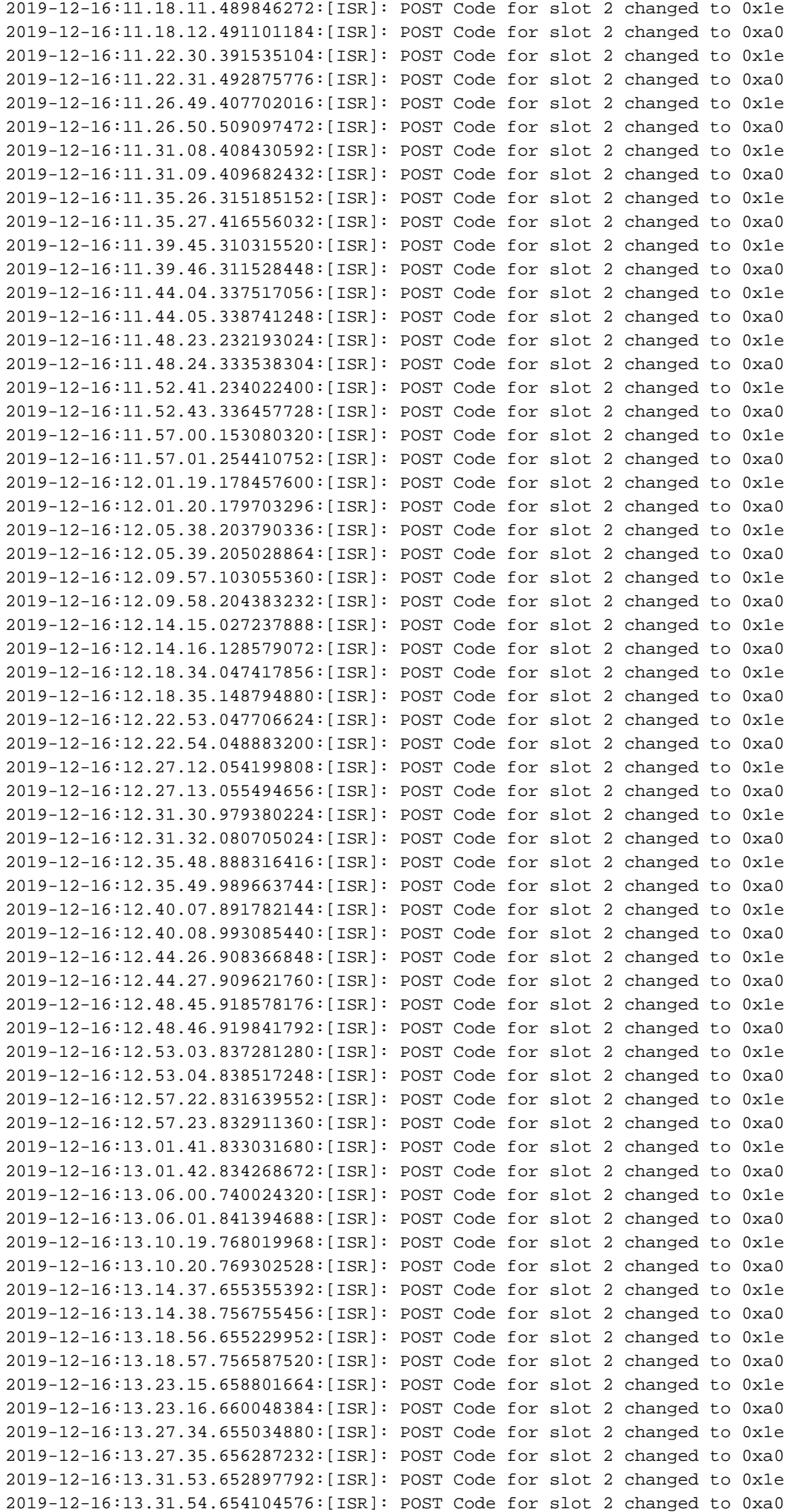

2019-12-16:13.36.11.558914560:[ISR]: POST Code for slot 2 changed to 0x1e 2019-12-16:13.36.12.560167424:[ISR]: POST Code for slot 2 changed to 0xa0 2019-12-16:13.40.30.568370688:[ISR]: POST Code for slot 2 changed to 0x1e 2019-12-16:13.40.31.569627136:[ISR]: POST Code for slot 2 changed to 0xa0 2019-12-16:13.44.49.468186112:[ISR]: POST Code for slot 2 changed to 0x1e 2019-12-16:13.44.50.571635712:[ISR]: POST Code for slot 2 changed to 0xa0 2019-12-16:13.49.08.482063360:[ISR]: POST Code for slot 2 changed to 0x1e 2019-12-16:13.49.09.583393280:[ISR]: POST Code for slot 2 changed to 0xa0 2019-12-16:13.53.26.395422208:[ISR]: POST Code for slot 2 changed to 0x1e 2019-12-16:13.53.27.496771584:[ISR]: POST Code for slot 2 changed to 0xa0 2019-12-16:13.57.45.399475712:[ISR]: POST Code for slot 2 changed to 0x1e 2019-12-16:13.57.46.500909568:[ISR]: POST Code for slot 2 changed to 0xa0 2019-12-16:14.02.04.405213184:[ISR]: POST Code for slot 2 changed to 0x1e 2019-12-16:14.02.05.406433280:[ISR]: POST Code for slot 2 changed to 0xa0 2019-12-16:14.06.23.417884672:[ISR]: POST Code for slot 2 changed to 0x1e 2019-12-16:14.06.24.419138048:[ISR]: POST Code for slot 2 changed to 0xa0 2019-12-16:14.10.42.329566720:[ISR]: POST Code for slot 2 changed to 0x1e 2019-12-16:14.10.43.430938112:[ISR]: POST Code for slot 2 changed to 0xa0 2019-12-16:14.15.00.253901824:[ISR]: POST Code for slot 2 changed to 0x1e 2019-12-16:14.15.01.355243520:[ISR]: POST Code for slot 2 changed to 0xa0 2019-12-16:14.19.19.247721472:[ISR]: POST Code for slot 2 changed to 0x1e 2019-12-16:14.19.20.349063680:[ISR]: POST Code for slot 2 changed to 0xa0 2019-12-16:14.23.38.254869504:[ISR]: POST Code for slot 2 changed to 0x1e 2019-12-16:14.23.39.256110592:[ISR]: POST Code for slot 2 changed to 0xa0 2019-12-16:14.27.57.261724160:[ISR]: POST Code for slot 2 changed to 0x1e 2019-12-16:14.27.58.262965760:[ISR]: POST Code for slot 2 changed to 0xa0 2019-12-16:14.32.15.158858240:[ISR]: POST Code for slot 2 changed to 0x1e 2019-12-16:14.32.17.261378560:[ISR]: POST Code for slot 2 changed to 0xa0 2019-12-16:14.36.34.186439168:[ISR]: POST Code for slot 2 changed to 0x1e 2019-12-16:14.36.35.187675648:[ISR]: POST Code for slot 2 changed to 0xa0 2019-12-16:14.40.53.126042624:[ISR]: POST Code for slot 2 changed to 0x1e 2019-12-16:14.40.54.227419648:[ISR]: POST Code for slot 2 changed to 0xa0 2019-12-16:14.43.33.504493568:[ISR]: POST Code for slot 2 changed to 0xa1 2019-12-16:14.44.09.450505728:[ISR]: POST Code for slot 2 changed to 0x73 2019-12-16:14.44.18.369435136:[ISR]: POST Code for slot 2 changed to 0x1b 2019-12-16:14.44.21.973499392:[ISR]: POST Code for slot 2 changed to 0xe0 2019-12-16:14.44.45.599875072:[ISR]: POST Code for slot 2 changed to 0xe1 2019-12-16:14.45.26.660646400:[ISR]: POST Code for slot 2 changed to 0xe3 2019-12-16:14.45.28.064965632:[ISR]: POST Code for slot 2 changed to 0xe2 2019-12-16:14.45.30.167515648:[ISR]: POST Code for slot 2 changed to 0xe4 2019-12-16:14.45.33.070848000:[ISR]: POST Code for slot 2 changed to 0xe6 2019-12-16:14.45.38.777229312:[ISR]: POST Code for slot 2 changed to 0x50 2019-12-16:14.45.56.597211648:[ISR]: POST Code for slot 2 changed to 0x54 2019-12-16:14.46.06.211475968:[ISR]: POST Code for slot 2 changed to 0xa0 2019-12-16:14.46.14.720887296:[ISR]: POST Code for slot 2 changed to 0x17 2019-12-16:14.46.15.822237696:[ISR]: POST Code for slot 2 changed to 0xa0 2019-12-16:14.48.29.977753088:[ISR]: POST Code for slot 2 changed to 0x1e 2019-12-16:14.48.31.079104512:[ISR]: POST Code for slot 2 changed to 0xa0 2019-12-16:14.52.48.986328576:[ISR]: POST Code for slot 2 changed to 0x1e 2019-12-16:14.52.49.987563520:[ISR]: POST Code for slot 2 changed to 0xa0

### show tech trace를 사용하여 오프라인 분석 수행

#### Ads 서버에서 오프라인으로 추적 디코딩

- 1. show tech trace 아카이브를 광고 서버의 디렉토리에 복사합니다.
- 2. tar zxvf showtech**-ctrace-admin-2019-Nov-06.174210.UTC.tgz를** 사용하여 아카이브 내용 의 tar untar
- 3. cd showtech-ctrace-admin-2019-11-06.174210.UTC
- 4. 이 명령을 사용하여 다음 디렉토리 cmgr에서 card\_mgr 프로세스의 추적을 디코딩할 수 **있** 
	- 습니다./users/gonaidu/bin/showtech\_ct\_dec -d cmgr -p card\_mgr

여러 개의 행이 공존할 수 있습니다.엔지니어는 뷰를 가져올 위치를 알아야 합니다. 적절한 사토리

## 사토리 라인업을 끌어오기, 편집 및 구축하는 방법

• LC reload-Potenza 10C에 슬라이스가 표시되지 않음

• 카드 관리자 프로세스 CPU 호그:

## 분류 시나리오 예

```
2019 - 04 -06:19.04.40.665774834:2589:calvados/dc_common_pkg/drivers/card_mgr/src/card_mgr_rack_service.c:1
919:cmgr_rack_notify_card_post_code_change_cb:cmgr_rack_capi:RCAPI_NOTIFY_CARD_POST_CODE_CB:[RAC
K CAPI]: 0/1 - CAPI cmgr_rack_notify_card_post_code_change_cb, client card_mgr
(PID=1976,hdl=0x7f7c880ff728,slot=29)
```
### grep RCAPI\_NOTIFY\_CARD\_POST\_CODE\_CB card\_mgr.0\_RP0 | grep "0\/1"

### 기본 RP 관점의 이벤트 기록:

2019-04- 06:19.04.34.759844864:1976:calvados/dc\_common\_pkg/drivers/card\_mgr/src/card\_mgr\_interrupt.c:256: iofpga\_check\_card\_post\_code\_change:cmgr\_isr:ISR\_CARD\_POST\_CODE\_CHANGED:[ISR]: POST Code for slot 2 changed to 0xa0

# grep 변경됨

## 기본 SC에서 사후 코드 검색

이 명령을 사용하여 LC 0/1에 대한 포스트 코드를 가져옵니다. grep "slot 2" card\_mgr.0\_SC0 |

22:07.35.38.709224844:2580:calvados/dc\_common\_pkg/drivers/card\_mgr/src/card\_mgr\_main.c:1539:main

참고:ctrace 디코딩된 로그는 로컬 표준 시간대에 있습니다. - 방갈로르 ADS 서버에서 디코딩 을 수행한 경우, ctraces는 IST 표준 시간대를 기반으로 합니다.라우터 로그와 오프라인 디코

:cmgr\_main:MAIN\_HW\_ARB\_RESULT:[MAIN]: HW Arbitration Result = Master Role card\_mgr.0\_SC0:96:2019-04- 06:19.04.34.500975616:1976:calvados/dc\_common\_pkg/drivers/card\_mgr/src/card\_mgr\_main.c:1539:main :cmgr\_main:MAIN\_HW\_ARB\_RESULT:[MAIN]: HW Arbitration Result = Master Role

## 기본 SC 및 기본 SUP 식별

card\_mgr.0\_RP0:299:2019-02-

cmgr 디렉토리 아래의 "grep "Master Role" \*"를 사용합니다.

딩된 추적 로그를 비교하는 동안 이 점에 유의하십시오.

5. cd cmgr

#### 라인업/디바이스를 알아보려면 sysadmin linux 프롬프트에서 이 명령을 실행하십시오

#### cat /etc/build-info.txt

#### 이렇게 출력하면

### Thirdparty Information

SDK arm /auto/exr-yocto/SDK/WRL7/Fretta/REL0109/arm/kvm-host-arm-sdk.tgz SDK x86\_64 /auto/exr-yocto/SDK/WRL7/Fretta/REL0109/x86\_64/kvm-host-x86\_64-sdk.tgz Refpoint = thirdparty/opensource/release@tp-main/289 Hostname : calcium-99.cisco.com Workspace : /nobackup/hetsoi/satori-wrl7.release.20191209/target-n9000-gdb Source Base : ssh://wwwin-git-sjc-2/git/thinstack/satori.git **Devline : cisco-xr-wr7** Devline Ver : f53915539d9ca49d3dedec0882ee4eb12a408956

Devline Type : GIT Repository

**Here Devline 'cisco-xr-wr7' should be used.**

**Before pulling the view, setup your environment**

2단계. 이 항목이 git 구성 파일에 있는지 확인합니다.~/.gitconfig

#### [적용]

#### 공백 = 경고 없음

#### ignorewhitespace = 변경

3단계. 작업을 수행하기 전에 이 명령을 사용하여 환경을 설정합니다.

#### 소스 /auto/exr-yocto/tools/scripts/set\_yocto\_env

4단계. 이 명령을 사용하여 뷰를 가져옵니다.

#### acme pull -sb ios\_ena -dev cisco-xr-wr7 -plat none

5단계. 셸에서 아래 명령을 실행합니다.

#### CDPATH 설정 해제

## 커널을 빌드하는 명령

1단계. satori 디렉토리로 이동하여 이 명령을 실행합니다.

#### scripts/xr/build-release.sh -f

2단계. 커널이 성공적으로 구축되면 이 경로에서 코드 워크를 위해 다양한 .c 및.h 파일 및 코드를 사용할 수 있도록 cisco의 특정 패치를 적용합니다.

#### satori/target-n9000-gdb/bitbake\_build/tmp/work/n9000\_gdb-wrs-linux/

참고:이 위치는 tmp 위치이며 다음 빌드에서 덮어쓰여지기 때문에 바이너리에 반영되도록 여 기서 영구적으로 변경할 수 없습니다.이 위치의 코드는 코드 워크 및 .patch 파일 생성에 사용 해야 합니다.여기서 .patch 파일에 대해 설명합니다.

코드 위치 관점에서 klm의 코드는 두 경로에 있습니다.

 $\bullet$  코드 워크 및 패치 생성:

#### satori/target-n9000-gdb/bitbake\_build/tmp/work/n9000\_gdb-wrs-linux/

• 이진/sdk 빌드에 사용되는 실제.**c 및 .h** 파일

#### satori/meta cisco-nxos/레시피-커널/

위 경로에서는 두 개의 디렉토리를 가져옵니다.

A.cisco-klm —> 모듈형 및 고정형 프리타 시스템에서 사용되는 모든 klm을 포함합니다.

B.cisco-klm-zermatt —> 이는 klm\_iofpga와 같은 고정 프리타 시스템에서만 사용되는 klm을 모두 포함합니다.

### 다른 KMS에 대한 변경 사항을 만들고 컴파일하는 방법

klm\_iofpga의 변경은 매우 간단합니다.이 경로로 이동하여 원하는 .c 또는 .h 파일을 변경합니다.

#### satori/target-n9000-gdb/bitbake\_build/tmp/work/n900\_gdb-wrs-linux/cisco-klm-zermatt/0.1r0/klm\_iofpga

다른 모든 klm을 변경하는 것은 약간 까다롭다.위에서 설명한 대로 tmp 위치로 이동하여 변경하고 .patch 파일을 생성해야 합니다(여기서 .patch 파일 생성 방법 설명). .patch 파일을 특정 위치에 복 사하고 .bb 파일에 이 새 .patch 파일에 대한 항목을 만들고 빌드를 시작합니다.

변경 단계를 확인하십시오.

1단계. 변경할 klm 특정 디렉토리로 이동합니다.이 위치에서 모든 클램을 찾을 수 있습니다.

#### satori/target-n9000-gdb/bitbake\_build/tmp/work/n9000\_gdb-wrs-linux/cisco-klm/0.1-r0

2단계. 퀼트 도구를 사용하여 변경 사항을 적용하여 .patch 파일을 생성할 수 있습니다.여기서 acme diff는 작동하지 않으므로 퀼트 도구를 사용하여 패치 파일을 생성해야 합니다.

3단계. 퀼트 도구 별칭 설정

#### cd satori/target-n9000-gdb/bitbake\_build/tmp/work/n9000\_gdb-wrs-linux/cisco-klm/0.1-r0

별칭 quilt=/nobackup/rpanday/kernel-wr7/satori/target-n9000 gdb/bitbake\_build/tmp/sysroot/x86\_64-linux/usr/bin/quilt

quilt new patch\_file.patch —> 이름이 patch\_file.patch인 새 .patch 파일을 할당하도록 퀼트에 지시 합니다.

quilt top —> 이 명령은 patch\_file.patch가 퀼트 스택의 맨 위에 있으며 편집할 준비가 되었음을 알 려줍니다.

quilt edit klm\_obfl/obfl\_dc3.c —-> klm\_obfl/obfl\_dc3.c에서 수행된 변경 사항을 캡처하도록 퀼트에 지시합니다.이 명령이 실행되면 obfl\_dc3.c가 열려 있으며 편집할 수 있습니다.편집을 마친 후 쓰고 종료합니다.

quilt refresh —-> 이 명령은 편집된 파일 klm\_obfl/obfl\_dc3.c에서 diff를 가져와 patch\_file.patch에 넣습니다.동일한지 확인하려면 vi에서 파일을 엽니다.

4단계. 패치 파일 patch\_file.patch가 생성되면 이 경로에 복사합니다.

#### cp patches/patch\_file.patch /nobackup/rpandday/kernel-wr7/satori/meta cisco-nxos/레시피-커널 /cisco-klm/files

5단계. 이 새 .patch 파일에 대한 .bb 파일의 항목을 만듭니다..bb 파일은 이 위치에 있습니다.

#### /nobackup/rpanday/kernel-wr7/satori/meta-cisco-nxos/recipes-kernel/cisco-klm/cisco-klm\_0.1.bb

## Fretta Fixed Card HW 및 FPGA 사양

NCS-5501-A2-SE 윈터펠

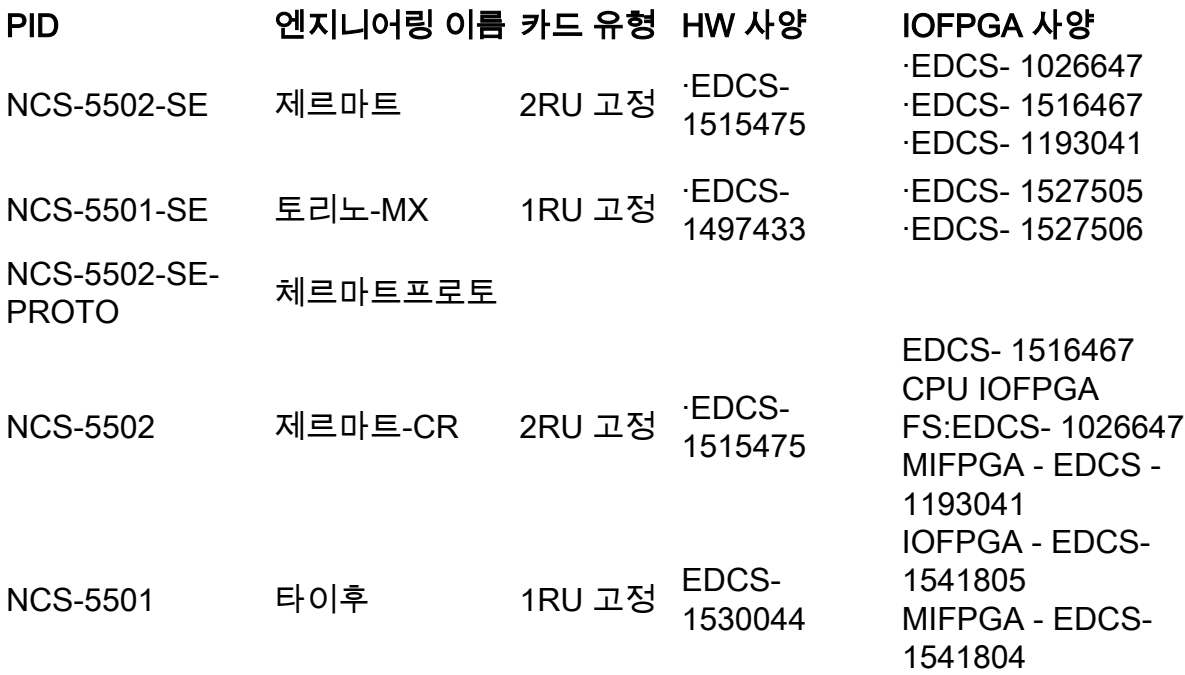

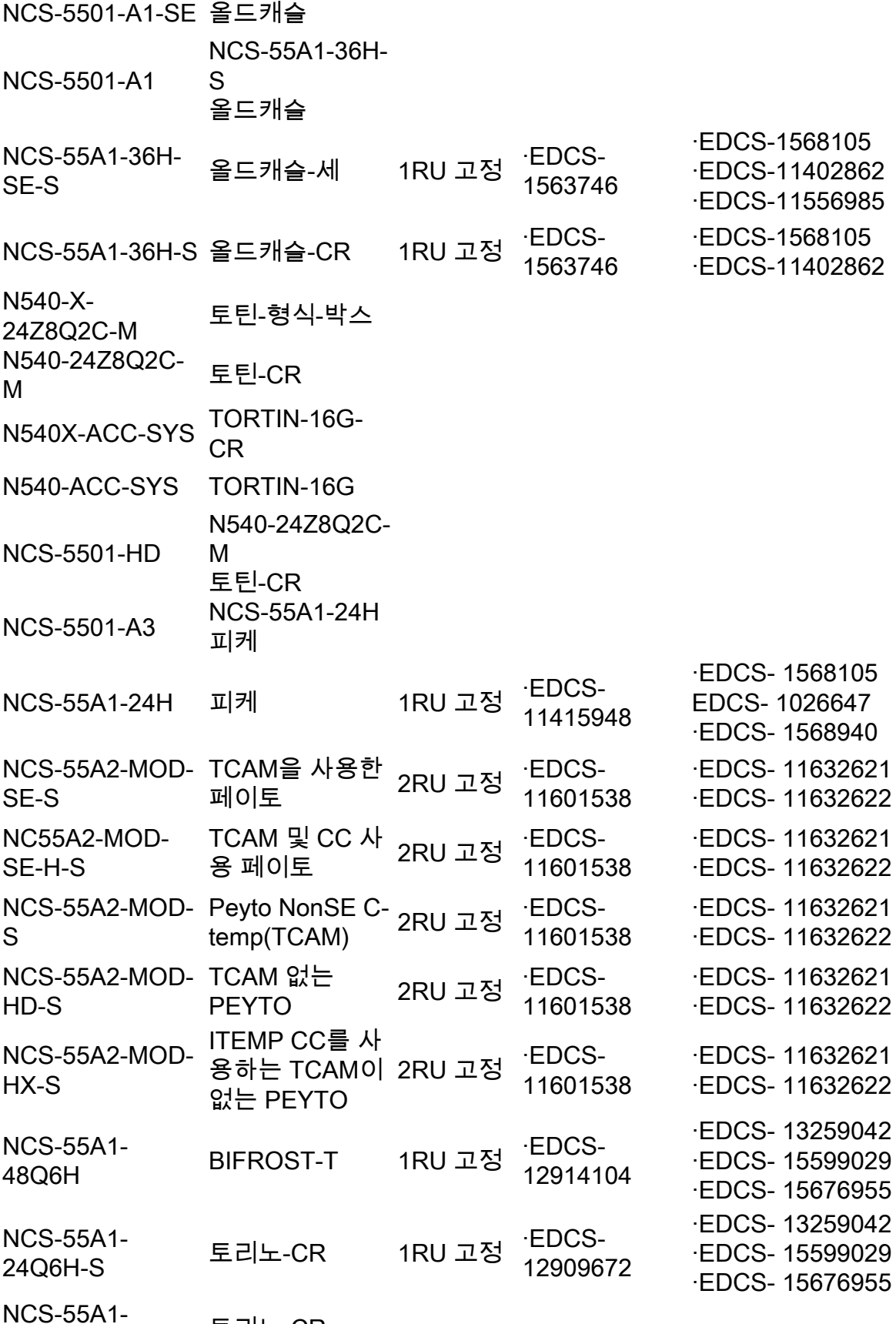

24Q6H-SS 토리노-CR